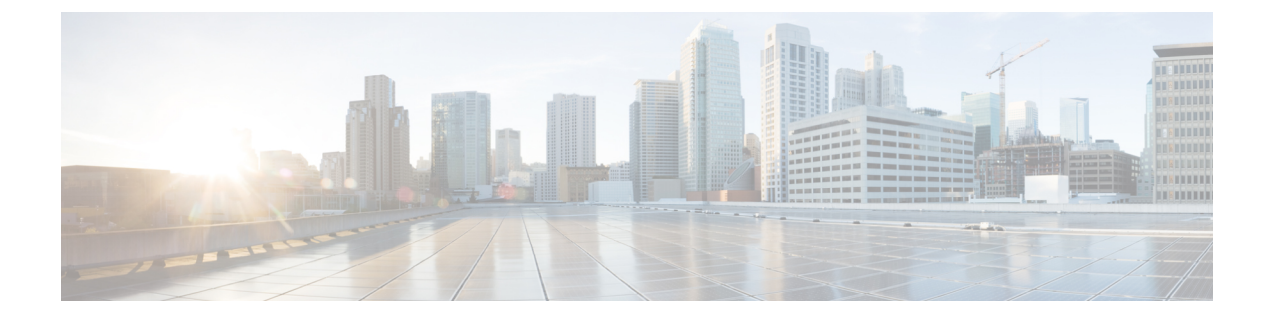

# サーバ障害のトラブルシューティング

- [プロセスのメモリ割り当ての特定](#page-0-0) (1 ページ)
- プロセスの CPU [使用率の特定](#page-1-0) (2ページ)
- モニタリング [プロセスのコア](#page-2-0) ファイル (3 ページ)
- クラッシュ コア [ファイルの処理](#page-2-1) (3 ページ)
- [コアのクリア](#page-3-0) (4 ページ)
- コア [ファイルの自動コピーのイネーブル化](#page-3-1) (4 ページ)

#### <span id="page-0-0"></span>プロセスのメモリ割り当ての特定

メモリ内の各プロセスの割り当て、制限、メモリ割り当て、および使用状況を特定できます。 次は **show processes memory** コマンドからの出力例です。この出力は、例を簡潔にするために 省略されています。

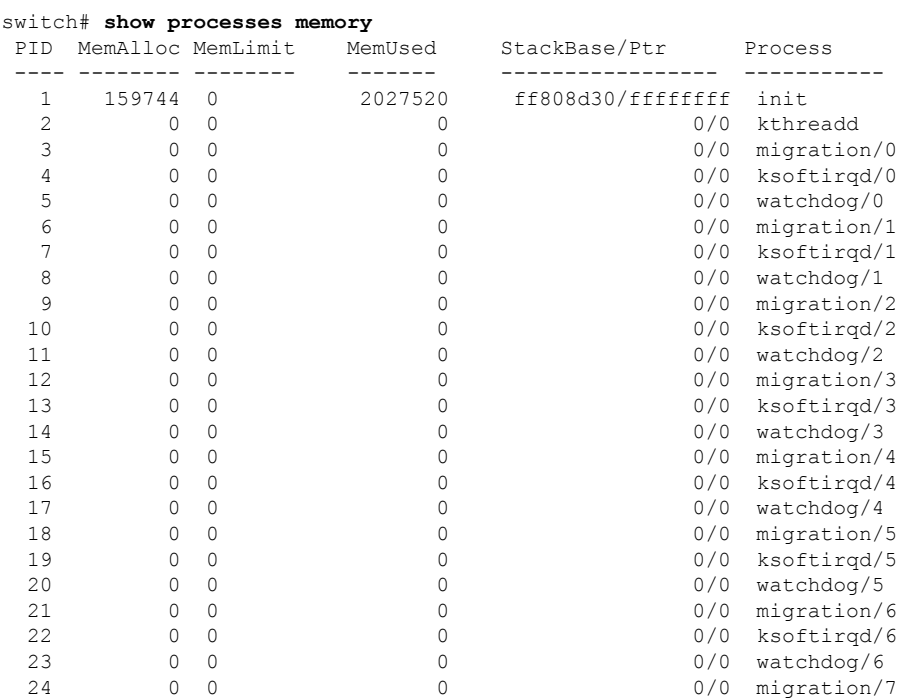

| 25 | O | 0        | 0/0 | ksoftirgd/7 |
|----|---|----------|-----|-------------|
| 26 |   | $\Omega$ | 0/0 | watchdog/7  |
| 27 |   | 0        | 0/0 | events/0    |
| 28 |   | $\Omega$ | 0/0 | events/1    |
| 29 |   | 0        | 0/0 | events/2    |
| 30 |   | $\Omega$ | 0/0 | events/3    |
| 31 |   | $\Omega$ | 0/0 | events/4    |
| 32 |   | $\Omega$ | 0/0 | events/5    |
| 33 | ∩ | $\Omega$ | 0/0 | events/6    |
| 34 |   | $\Omega$ | 0/0 | events/7    |
| 35 |   | $\Omega$ | 0/0 | khelper     |
| 36 |   | $\Omega$ | 0/0 | netns       |
| 37 |   | 0        | 0/0 | kblockd/0   |
|    |   |          |     |             |

この項で説明している **show processes memory** コマンドには、次のキーワードが含まれます。

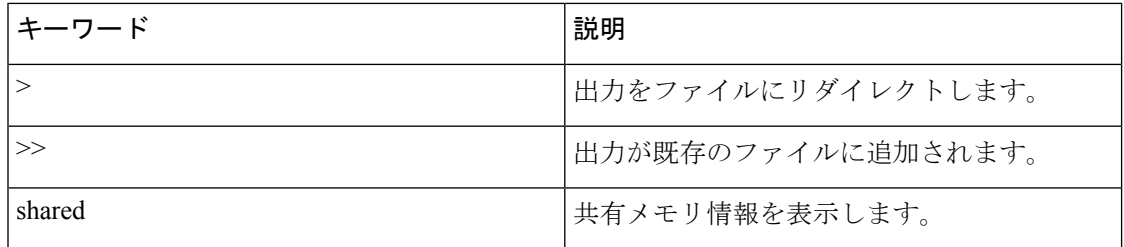

## <span id="page-1-0"></span>プロセスの **CPU** 使用率の特定

メモリ内で実行中のプロセスの CPU 使用率を特定できます。次は **show processes cpu** コマンド からの出力例です。この出力は、例を簡潔にするために省略されています。

#### switch# **show processes cpu**

CPU utilization for five seconds: 0%/0%; one minute: 1%; five minutes: 2%

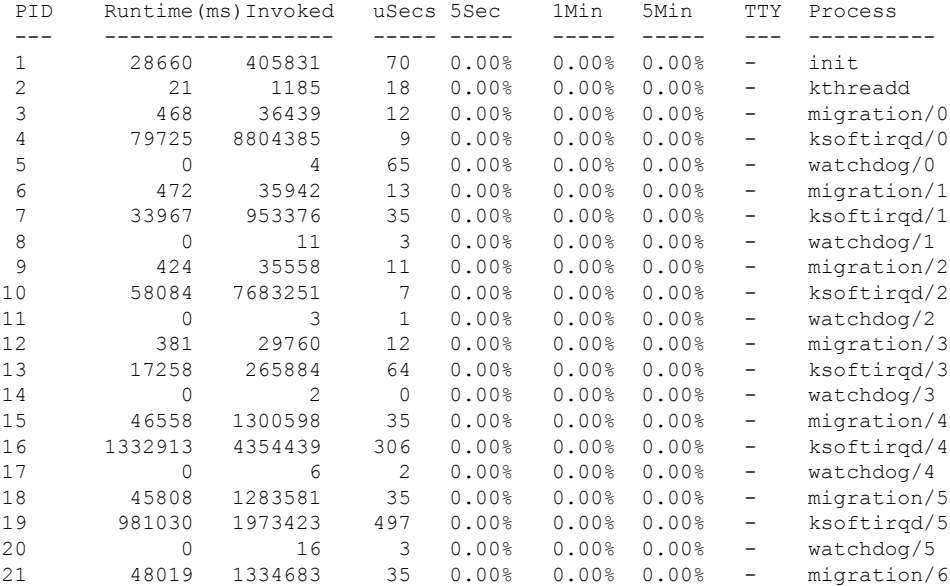

| 22  | 1084448  | 2520990 | 430  | 0.00% | 0.00% | 0.00% |   | ksoftirgd/6 |
|-----|----------|---------|------|-------|-------|-------|---|-------------|
| 23  | $\Omega$ | 31      | 3    | 0.00% | 0.00% | 0.00% | - | watchdog/6  |
| 24  | 46490    | 1306203 | 35   | 0.00% | 0.00% | 0.00% | - | migration/7 |
| 25  | 1187547  | 2867126 | 414  | 0.00% | 0.00% | 0.00% | - | ksoftirgd/7 |
| 26  | 0        | 16      | 3    | 0.00% | 0.00% | 0.00% | - | watchdog/7  |
| 2.7 | 21249    | 2024626 | 10   | 0.00% | 0.00% | 0.00% | - | events/0    |
| 28  | 8503     | 1990090 | 4    | 0.00% | 0.00% | 0.00% | - | events/1    |
| 29  | 11675    | 1993684 | 5.   | 0.00% | 0.00% | 0.00% | - | events/2    |
| 30  | 9090     | 1973913 | 4    | 0.00% | 0.00% | 0.00% | - | events/3    |
| 31  | 74118    | 2956999 | 25   | 0.00% | 0.00% | 0.00% | - | events/4    |
| 32  | 76281    | 2837641 | 26   | 0.00% | 0.00% | 0.00% | - | events/5    |
| 33  | 129651   | 3874436 | 33   | 0.00% | 0.00% | 0.00% | - | events/6    |
| 34  | 8864     | 2077714 | 4    | 0.00% | 0.00% | 0.00% | - | events/7    |
| 35  | $\Omega$ | 8       | 23   | 0.00% | 0.00% | 0.00% | - | khelper     |
| 36  | 234      | 34      | 6884 | 0.00% | 0.00% | 0.00% |   | netns       |
|     |          |         |      |       |       |       |   |             |

**show processes cpu** コマンドには、次のキーワードが含まれています。

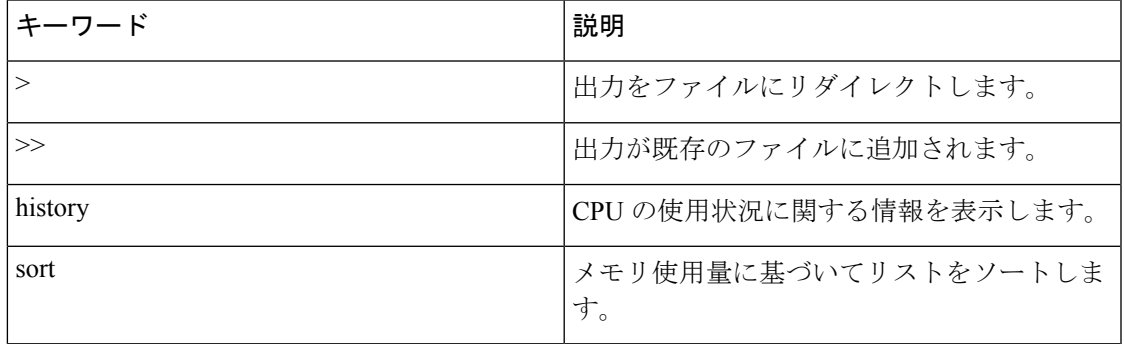

## <span id="page-2-0"></span>モニタリング プロセスのコア ファイル

**show cores** を使用してプロセス コア ファイルをモニタできます。 コマンドを使用する必要が あります。

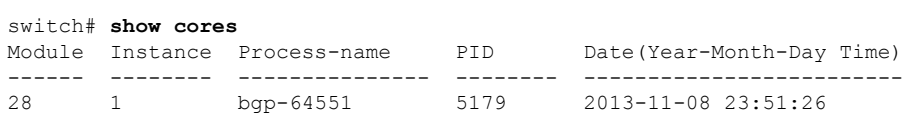

出力には、現在アクティブなスーパーバイザからアップロードできるすべてのコアが表示され ます。

#### <span id="page-2-1"></span>クラッシュ コア ファイルの処理

クラッシュ コア ファイルを処理するには、**show processes log** コマンドを使用します。

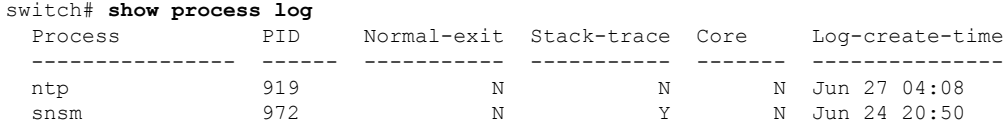

#### <span id="page-3-0"></span>コアのクリア

**clear cores** を使用してコアをクリアできます。 コマンドを使用します。

switch# **clear cores**

### <span id="page-3-1"></span>コア ファイルの自動コピーのイネーブル化

システム コアを入力できます。 コマンドを使用して、TFTP サーバ、フラッシュ ドライブ、 またはファイルへのコア ファイルの自動コピーを有効にします。

switch(config)# **system cores tftp://10.1.1.1/cores**